**[パッケージシステムによる](#page-2-0)[追加](#page-2-0)[ソフトウェア](#page-2-0) [導入](#page-2-0)** ............................................................................ [3](#page-2-0)

<span id="page-2-0"></span>Ubuntu Linux 採用していますので、apt-getコマンドにより追加ソフトウェア 導入 可能です。

 $\bullet$  [ ] gcc (build-essential)

root@plum:~# apt-get update Ign http://ports.ubuntu.com saucy InRelease Ign http://ports.ubuntu.com saucy-updates InRelease Ign http://ports.ubuntu.com saucy-security InRelease Hit http://ports.ubuntu.com saucy Release.gpg Get:1 http://ports.ubuntu.com saucy-updates Release.gpg [933 B] Get:2 http://ports.ubuntu.com saucy-security Release.gpg [933 B] Hit http://ports.ubuntu.com saucy Release Get:3 http://ports.ubuntu.com saucy-updates Release [49.6 kB] Get:4 http://ports.ubuntu.com saucy-security Release [49.6 kB] Hit http://ports.ubuntu.com saucy/main armhf Packages Hit http://ports.ubuntu.com saucy/restricted armhf Packages Hit http://ports.ubuntu.com saucy/universe armhf Packages Hit http://ports.ubuntu.com saucy/main Translation-en Hit http://ports.ubuntu.com saucy/restricted Translation-en Hit http://ports.ubuntu.com saucy/universe Translation-en Get:5 http://ports.ubuntu.com saucy-updates/main armhf Packages [212 kB] Get:6 http://ports.ubuntu.com saucy-updates/restricted armhf Packages [14 B] Get:7 http://ports.ubuntu.com saucy-updates/universe armhf Packages [147 kB] Hit http://ports.ubuntu.com saucy-updates/main Translation-en Hit http://ports.ubuntu.com saucy-updates/restricted Translation-en Hit http://ports.ubuntu.com saucy-updates/universe Translation-en Get:8 http://ports.ubuntu.com saucy-security/main armhf Packages [103 kB] Get:9 http://ports.ubuntu.com saucy-security/restricted armhf Packages [14 B] Get:10 http://ports.ubuntu.com saucy-security/universe armhf Packages [32.6 kB] Hit http://ports.ubuntu.com saucy-security/main Translation-en Hit http://ports.ubuntu.com saucy-security/restricted Translation-en Hit http://ports.ubuntu.com saucy-security/universe Translation-en Fetched 596 kB in 11s (50.7 kB/s) Reading package lists... Done root@plum:~# apt-get install build-essential Reading package lists... Done Building dependency tree Reading state information... Done The following extra packages will be installed: binutils cpp cpp-4.8 dpkg-dev fakeroot g++ g++-4.8 gcc gcc-4.8 libalgorithm-diff-perl libalgorithm-diff-xs-perl libalgorithm-merge-perl libasan0 libatomic1 libc-dev-bin libc6-dev libclass-isa-perl libcloog-isl4 libdpkg-perl libfile-fcntllock-perl libgcc-4.8-dev libgdbm3 libgomp1 libisl10 libmpc3 libmpfr4 libstdc++-4.8-dev libswitch-perl libtimedateperl linux-libc-dev make manpages manpages-dev patch perl perl-modules Suggested packages: binutils-doc cpp-doc gcc-4.8-locales debian-keyring g++-multilib g++-4.8 multilib gcc-4.8-doc libstdc++6-4.8-dbg gcc-multilib autoconf automake1.9 libtool flex bison gdb gcc-doc gcc-4.8-multilib libmudflap0-4.8-dev libgcc1-dbg libgomp1-dbg libitm1-dbg libatomic1-dbg libasan0-dbg libtsan0-dbg libbacktrace1-dbg libquadmath-dbg libmudflap0-dbg binutils-gold glibc-doc libstdc++-4.8-doc make-doc man-browser ed diffutils-doc perl-doc libterm-readline-gnu-perl libtermreadline-perl-perl libpod-plainer-perl The following NEW packages will be installed: binutils build-essential cpp cpp-4.8 dpkg-dev fakeroot g++ g++-4.8 gcc gcc-4.8 libalgorithm-diff-perl libalgorithm-diff-xs-perl libalgorithm-merge-perl libasan0 libatomic1 libc-dev-bin libc6-dev libclass-isa-perl libcloog-isl4 libdpkg-perl libfile-fcntllock-perl libgcc-4.8-dev libgdbm3 libgomp1 libisl10 libmpc3 libmpfr4 libstdc++-4.8-dev libswitch-perl libtimedateperl linux-libc-dev make manpages manpages-dev patch perl perl-modules 0 upgraded, 37 newly installed, 0 to remove and 0 not upgraded. Need to get 37.9 MB of archives. After this operation, 102 MB of additional disk space will be used. Do you want to continue [Y/n]? y Get:1 http://ports.ubuntu.com/ubuntu-ports/ saucy/main libgdbm3 armhf 1.8.3-12build1 [31.1 kB] Get:2 http://ports.ubuntu.com/ubuntu-ports/ saucy-updates/main libasan0 armhf 4.8.1-10ubuntu9 [67.5 kB] Get:3 http://ports.ubuntu.com/ubuntu-ports/ saucy-updates/main libatomic1 armhf 4.8.1-10ubuntu9 [6768 B] Get:4 http://ports.ubuntu.com/ubuntu-ports/ saucy/main libisl10 armhf 0.11.2-1 [365 kB] Get:5 http://ports.ubuntu.com/ubuntu-ports/ saucy/main libcloog-isl4 armhf 0.18.0-2 [53.6 kB] Get:6 http://ports.ubuntu.com/ubuntu-ports/ saucy-updates/main libgomp1 armhf 4.8.1-10ubuntu9 [25.1 kB] Get:7 http://ports.ubuntu.com/ubuntu-ports/ saucy/main libmpfr4 armhf 3.1.1-2 [184 kB] Get:8 http://ports.ubuntu.com/ubuntu-ports/ saucy/main libmpc3 armhf 1.0.1-1 [35.2 kB] Get:9 http://ports.ubuntu.com/ubuntu-ports/ saucy/main manpages all 3.54-1ubuntu1 [627 kB] Get:10 http://ports.ubuntu.com/ubuntu-ports/ saucy/main binutils armhf 2.23.52.20130913-0ubuntu1 [3430 kB] Get:11 http://ports.ubuntu.com/ubuntu-ports/ saucy/main libc-dev-bin armhf 2.17-93ubuntu4 [70.2 kB]

Get:12 http://ports.ubuntu.com/ubuntu-ports/ saucy-updates/main linux-libcdev armhf 3.11.0-18.32 [936 kB] Get:13 http://ports.ubuntu.com/ubuntu-ports/ saucy/main libc6-dev armhf 2.17-93ubuntu4 [2218 kB] Get:14 http://ports.ubuntu.com/ubuntu-ports/ saucy-updates/main cpp-4.8 armhf 4.8.1-10ubuntu9 [5186 kB] Get:15 http://ports.ubuntu.com/ubuntu-ports/ saucy/main cpp armhf 4:4.8.1-2ubuntu3 [28.2 kB] Get:16 http://ports.ubuntu.com/ubuntu-ports/ saucy-updates/main libgcc-4.8 dev armhf 4.8.1-10ubuntu9 [300 kB] Get:17 http://ports.ubuntu.com/ubuntu-ports/ saucy-updates/main gcc-4.8 armhf 4.8.1-10ubuntu9 [5913 kB] Get:18 http://ports.ubuntu.com/ubuntu-ports/ saucy/main gcc armhf 4:4.8.1-2ubuntu3 [5132 B] Get:19 http://ports.ubuntu.com/ubuntu-ports/ saucy-updates/main libstdc++-4.8-dev armhf 4.8.1-10ubuntu9 [1806 kB] Get:20 http://ports.ubuntu.com/ubuntu-ports/ saucy-updates/main g++-4.8 armhf 4.8.1-10ubuntu9 [6372 kB] Get:21 http://ports.ubuntu.com/ubuntu-ports/ saucy/main g++ armhf 4:4.8.1-2ubuntu3 [1458 B] Get:22 http://ports.ubuntu.com/ubuntu-ports/ saucy/main make armhf 3.81-8.2ubuntu3 [105 kB] Get:23 http://ports.ubuntu.com/ubuntu-ports/ saucy/main libswitch-perl all 2.16-2 [19.2 kB] Get:24 http://ports.ubuntu.com/ubuntu-ports/ saucy/main libclass-isa-perl all 0.36-5 [9686 B] Get:25 http://ports.ubuntu.com/ubuntu-ports/ saucy/main perl-modules all 5.14.2-21build1 [3404 kB] Get:26 http://ports.ubuntu.com/ubuntu-ports/ saucy/main perl armhf 5.14.2-21build1 [3634 kB] Get:27 http://ports.ubuntu.com/ubuntu-ports/ saucy/main libtimedate-perl all 1.2000-1 [41.6 kB] Get:28 http://ports.ubuntu.com/ubuntu-ports/ saucy/main libdpkg-perl all 1.16.12ubuntu1 [188 kB] Get:29 http://ports.ubuntu.com/ubuntu-ports/ saucy/main patch armhf 2.7.1-3 [86.2 kB] Get:30 http://ports.ubuntu.com/ubuntu-ports/ saucy/main dpkg-dev all 1.16.12ubuntu1 [769 kB] Get:31 http://ports.ubuntu.com/ubuntu-ports/ saucy/main build-essential armhf 11.6ubuntu5 [5610 B] Get:32 http://ports.ubuntu.com/ubuntu-ports/ saucy/main fakeroot armhf 1.20-1 [82.2 kB] Get:33 http://ports.ubuntu.com/ubuntu-ports/ saucy/main libalgorithm-diffperl all 1.19.02-3 [50.0 kB] Get:34 http://ports.ubuntu.com/ubuntu-ports/ saucy/main libalgorithm-diffxs-perl armhf 0.04-2build3 [12.0 kB] Get:35 http://ports.ubuntu.com/ubuntu-ports/ saucy/main libalgorithm-mergeperl all 0.08-2 [12.7 kB] Get:36 http://ports.ubuntu.com/ubuntu-ports/ saucy/main libfile-fcntllockperl armhf 0.14-2 [15.4 kB] Get:37 http://ports.ubuntu.com/ubuntu-ports/ saucy/main manpages-dev all

Last update: 2014/03/14 09:35 mae3xx\_ope:package\_install:start https://ma-tech.centurysys.jp/doku.php?id=mae3xx\_ope:package\_install:start

```
3.54-1ubuntu1 [1820 kB]
Fetched 37.9 MB in 57s (665 kB/s)
Extracting templates from packages: 100%
Selecting previously unselected package libgdbm3:armhf.
(Reading database ... 17467 files and directories currently installed.)
Unpacking libgdbm3:armhf (from .../libgdbm3 1.8.3-12build1 armhf.deb) ...
Selecting previously unselected package libasan0:armhf.
Unpacking libasan0:armhf (from .../libasan0 4.8.1-10ubuntu9 armhf.deb) ...
Selecting previously unselected package libatomic1:armhf.
Unpacking libatomic1:armhf (from .../libatomic1 4.8.1-10ubuntu9 armhf.deb)
...
Selecting previously unselected package libisl10:armhf.
Unpacking libisl10:armhf (from .../libisl10 0.11.2-1 armhf.deb) ...
Selecting previously unselected package libcloog-isl4:armhf.
Unpacking libcloog-isl4:armhf (from .../libcloog-isl4 0.18.0-2 armhf.deb)
...
Selecting previously unselected package libgomp1:armhf.
Unpacking libgomp1:armhf (from .../libgomp1 4.8.1-10ubuntu9 armhf.deb) ...
Selecting previously unselected package libmpfr4:armhf.
Unpacking libmpfr4:armhf (from .../libmpfr4 3.1.1-2 armhf.deb) ...
Selecting previously unselected package libmpc3:armhf.
Unpacking libmpc3:armhf (from .../libmpc3 1.0.1-1 armhf.deb) ...
Selecting previously unselected package manpages.
Unpacking manpages (from .../manpages 3.54-1ubuntu1 all.deb) ...
Selecting previously unselected package binutils.
Unpacking binutils (from .../binutils 2.23.52.20130913-0ubuntu1 armhf.deb)
...
Selecting previously unselected package libc-dev-bin.
Unpacking libc-dev-bin (from .../libc-dev-bin 2.17-93ubuntu4 armhf.deb) ...
Selecting previously unselected package linux-libc-dev:armhf.
Unpacking linux-libc-dev:armhf (from .../linux-libc-
dev_3.11.0-18.32_armhf.deb) ...
Selecting previously unselected package libc6-dev:armhf.
Unpacking libc6-dev:armhf (from .../libc6-dev 2.17-93ubuntu4 armhf.deb) ...
Selecting previously unselected package cpp-4.8.
Unpacking cpp-4.8 (from \ldots/cpp-4.8 4.8.1-10ubuntu9 armhf.deb) \ldotsSelecting previously unselected package cpp.
Unpacking cpp (from .../cpp 4%3a4.8.1-2ubuntu3 armhf.deb) ...
Selecting previously unselected package libgcc-4.8-dev:armhf.
Unpacking libgcc-4.8-dev:armhf (from .../libgcc-4.8-
dev 4.8.1-10ubuntu9 armhf.deb) ...
Selecting previously unselected package gcc-4.8.
Unpacking qcc-4.8 (from \ldots/qcc-4.8 4.8.1-10ubuntu9 armhf.deb) \ldotsSelecting previously unselected package gcc.
Unpacking gcc (from .../gcc 4%3a4.8.1-2ubuntu3 armhf.deb) ...
Selecting previously unselected package libstdc++-4.8-dev:armhf.
Unpacking libstdc++-4.8-dev:armhf (from .../libstdc++-4.8-
dev 4.8.1-10ubuntu9 armhf.deb) ...
Selecting previously unselected package g++-4.8.
Unpacking q++-4.8 (from \ldots/q++-4.8 4.8.1-10ubuntu9 armhf.deb) \ldots
```

```
Selecting previously unselected package g++.
Unpacking g++ (from \ldots/g++_4%3a4.8.1-2ubuntu3 armhf.deb) \ldotsSelecting previously unselected package make.
Unpacking make (from .../make 3.81-8.2ubuntu3 armhf.deb) ...
Selecting previously unselected package libswitch-perl.
Unpacking libswitch-perl (from .../libswitch-perl_2.16-2_all.deb) ...
Selecting previously unselected package libclass-isa-perl.
Unpacking libclass-isa-perl (from .../libclass-isa-perl 0.36-5 all.deb) ...
Selecting previously unselected package perl-modules.
Unpacking perl-modules (from .../perl-modules 5.14.2-21build1 all.deb) ...
Selecting previously unselected package perl.
Unpacking perl (from .../perl_5.14.2-21build1 armhf.deb) ...
Selecting previously unselected package libtimedate-perl.
Unpacking libtimedate-perl (from .../libtimedate-perl 1.2000-1 all.deb) ...
Selecting previously unselected package libdpkg-perl.
Unpacking libdpkg-perl (from .../libdpkg-perl 1.16.12ubuntu1 all.deb) ...
Selecting previously unselected package patch.
Unpacking patch (from .../patch 2.7.1-3 armhf.deb) ...
Selecting previously unselected package dpkg-dev.
Unpacking dpkg-dev (from .../dpkg-dev 1.16.12ubuntu1 all.deb) ...
Selecting previously unselected package build-essential.
Unpacking build-essential (from .../build-essential 11.6ubuntu5 armhf.deb)
...
Selecting previously unselected package fakeroot.
Unpacking fakeroot (from .../fakeroot 1.20-1 armhf.deb) ...
Selecting previously unselected package libalgorithm-diff-perl.
Unpacking libalgorithm-diff-perl (from .../libalgorithm-diff-
perl_1.19.02-3_all.deb) ...
Selecting previously unselected package libalgorithm-diff-xs-perl.
Unpacking libalgorithm-diff-xs-perl (from .../libalgorithm-diff-xs-
perl 0.04-2build3 armhf.deb) ...
Selecting previously unselected package libalgorithm-merge-perl.
Unpacking libalgorithm-merge-perl (from .../libalgorithm-merge-
perl_0.08-2_all.deb) ...
Selecting previously unselected package libfile-fcntllock-perl.
Unpacking libfile-fcntllock-perl (from .../libfile-fcntllock-
perl 0.14-2 armhf.deb) \ldotsSelecting previously unselected package manpages-dev.
Unpacking manpages-dev (from .../manpages-dev_3.54-lubuntul all.deb) ...
Setting up libgdbm3:armhf (1.8.3-12build1) ...
Setting up libasan0:armhf (4.8.1-10ubuntu9) ...
Setting up libatomic1:armhf (4.8.1-10ubuntu9) ...
Setting up libisl10:armhf (0.11.2-1) ...
Setting up libcloog-isl4:armhf (0.18.0-2) ...
Setting up libgompl:armhf (4.8.1-10ubuntu9) ...
Setting up libmpfr4:armhf (3.1.1-2) ...
Setting up libmpc3:armhf (1.0.1-1) ...
Setting up manpages (3.54-1ubuntu1) ...
Setting up binutils (2.23.52.20130913-0ubuntu1) ...
Setting up libc-dev-bin (2.17-93ubuntu4) ...
Setting up linux-libc-dev:armhf (3.11.0-18.32) ...
```
Last update: 2014/03/14 09:35 mae3xx\_ope:package\_install:start https://ma-tech.centurysys.jp/doku.php?id=mae3xx\_ope:package\_install:start

```
Setting up libc6-dev:armhf (2.17-93ubuntu4) ...
Setting up cpp-4.8 (4.8.1-10ubuntu9) ...
Setting up cpp(4:4.8.1-2ubuntu3)...
Setting up libgcc-4.8-dev:armhf (4.8.1-10ubuntu9) ...
Setting up gcc-4.8 (4.8.1-10ubuntu9) ...
Setting up gcc (4:4.8.1-2ubuntu3) ...
Setting up libstdc++-4.8-dev:armhf (4.8.1-10ubuntu9) ...
Setting up g++-4.8 (4.8.1-10ubuntu9) ...
Setting up g++ (4:4.8.1-2ubuntu3) ...
update-alternatives: using /usr/bin/g++ to provide /usr/bin/c++ (c++) in
auto mode
update-alternatives: warning: skip creation of /usr/share/man/man1/c++.1.gz
because associated file /usr/share/man/man1/g++.1.gz (of link group c++)
doesn't exist
Setting up make (3.81-8.2ubuntu3) ...
Setting up libclass-isa-perl (0.36-5) ...
Setting up patch (2.7.1-3)...
Setting up fakeroot (1.20-1) ...
update-alternatives: using /usr/bin/fakeroot-sysv to provide
/usr/bin/fakeroot (fakeroot) in auto mode
update-alternatives: warning: skip creation of
/usr/share/man/man1/fakeroot.1.gz because associated file
/usr/share/man/man1/fakeroot-sysv.1.gz (of link group fakeroot) doesn't
exist
update-alternatives: warning: skip creation of
/usr/share/man/man1/faked.1.gz because associated file
/usr/share/man/man1/faked-sysv.1.gz (of link group fakeroot) doesn't exist
update-alternatives: warning: skip creation of
/usr/share/man/es/man1/fakeroot.1.gz because associated file
/usr/share/man/es/man1/fakeroot-sysv.1.gz (of link group fakeroot) doesn't
exist
update-alternatives: warning: skip creation of
/usr/share/man/es/man1/faked.1.gz because associated file
/usr/share/man/es/man1/faked-sysv.1.gz (of link group fakeroot) doesn't
exist
update-alternatives: warning: skip creation of
/usr/share/man/fr/man1/fakeroot.1.gz because associated file
/usr/share/man/fr/man1/fakeroot-sysv.1.gz (of link group fakeroot) doesn't
exist
update-alternatives: warning: skip creation of
/usr/share/man/fr/man1/faked.1.gz because associated file
/usr/share/man/fr/man1/faked-sysv.1.gz (of link group fakeroot) doesn't
exist
update-alternatives: warning: skip creation of
/usr/share/man/sv/man1/fakeroot.1.gz because associated file
/usr/share/man/sv/man1/fakeroot-sysv.1.gz (of link group fakeroot) doesn't
exist
update-alternatives: warning: skip creation of
/usr/share/man/sv/man1/faked.1.gz because associated file
/usr/share/man/sv/man1/faked-sysv.1.gz (of link group fakeroot) doesn't
```
exist Setting up manpages-dev (3.54-1ubuntu1) ... Setting up libswitch-perl (2.16-2) ... Setting up perl-modules (5.14.2-21build1) ... Setting up perl (5.14.2-21build1) ... update-alternatives: using /usr/bin/prename to provide /usr/bin/rename (rename) in auto mode update-alternatives: warning: skip creation of /usr/share/man/man1/rename.1.gz because associated file /usr/share/man/man1/prename.1.gz (of link group rename) doesn't exist Setting up libtimedate-perl (1.2000-1) ... Setting up libdpkg-perl (1.16.12ubuntu1) ... Setting up dpkg-dev (1.16.12ubuntu1) ... Setting up build-essential (11.6ubuntu5) ... Setting up libalgorithm-diff-perl (1.19.02-3) ... Setting up libalgorithm-diff-xs-perl (0.04-2build3) ... Setting up libalgorithm-merge-perl (0.08-2) ... Setting up libfile-fcntllock-perl (0.14-2) ... Processing triggers for libc-bin ... localepurge: Disk space freed in /usr/share/locale: 0 KiB localepurge: Disk space freed in /usr/share/man: 0 KiB Total disk space freed by localepurge: 0 KiB

root@plum:~#

 $\mathsf{gcc}$ 

root@plum:~# gcc -v Using built-in specs. COLLECT\_GCC=gcc COLLECT\_LTO\_WRAPPER=/usr/lib/gcc/arm-linux-gnueabihf/4.8/lto-wrapper Target: arm-linux-gnueabihf Configured with: ../src/configure -v --with-pkgversion='Ubuntu/Linaro 4.8.1-10ubuntu9' --with-bugurl =file:///usr/share/doc/gcc-4.8/README.Bugs --enablelanguages=c,c++,java,go,d,fortran,objc,obj-c++ - -prefix=/usr --program-suffix=-4.8 --enable-shared --enable-linker-build-id --libexecdir=/usr/lib - without-included-gettext --enable-threads=posix --with-gxx-includedir=/usr/include/c++/4.8 --libdir =/usr/lib --enable-nls --with-sysroot=/ --enable-clocale=gnu --enablelibstdcxx-debug --enable-libst dcxx-time=yes --enable-gnu-unique-object --disable-libitm --disablelibquadmath --enable-plugin --wi th-system-zlib --disable-browser-plugin --enable-java-awt=gtk --enable-gtkcairo --with-java-home=/u sr/lib/jvm/java-1.5.0-gcj-4.8-armhf/jre --enable-java-home --with-jvm-rootdir=/usr/lib/jvm/java-1.5 .0-gcj-4.8-armhf --with-jvm-jar-dir=/usr/lib/jvm-exports/java-1.5.0-gcj-4.8 armhf --with-arch-direct

https://ma-tech.centurysys.jp/ example of the example of the example of the example of the example of the example of the example of the example of the example of the example of the example of the example of the example of

ory=arm --with-ecj-jar=/usr/share/java/eclipse-ecj.jar --enable-objc-gc - enable-multiarch --enablemultilib --disable-sjlj-exceptions --with-arch=armv7-a --with-fpu=vfpv3-d16 --with-float=hard --with -mode=thumb --disable-werror --enable-checking=release --build=arm-linuxgnueabihf --host=arm-linuxgnueabihf --target=arm-linux-gnueabihf Thread model: posix gcc version 4.8.1 (Ubuntu/Linaro 4.8.1-10ubuntu9)

overlaycfg **The Tempfs** 

 $6\,$ 

 $60\%$ 

root@plum:~# overlaycfg -s other

root@plum:~# ls -l /rw.tmpfs/.overlay/ total 22272 -rw-r--r-- 1 root root 980 Mar 12 15:02 overlays etc.tar.xz -rw-r--r-- 1 root root 108 Mar 12 15:02 overlays home.tar.xz -rw-r--r-- 1 root root 78192 Mar 12 15:02 overlays log.tar.xz -rw-r--r-- 1 root root 22714188 Mar 12 15:41 overlays\_other.tar.xz root@plum:~# df Filesystem 1K-blocks Used Available Use% Mounted on rootfs 253828 138092 115736 55% / udev 244440 4 244436 1% /dev tmpfs 50768 236 50532 1% /run /dev/mtdblock8 55296 55296 0 100% /ro overlay-tmpfs 253828 22984 230844 10% /rw.tmpfs overlay-persist 253828 138092 115736 55% /rw /dev/loop0 1024 1024 0 100% /ro/lib/modules /dev/loop1 21504 21504 0 100% /ro/usr/lib/jvm overlay 253828 138092 115736 55% / overlay.log 253828 22984 230844 10% /var/log overlay.kmod 253828 138092 115736 55% /lib/modules overlay.jvm 253828 138092 115736 55% /usr/lib/jvm ubi0:overlay 40292 21904 16328 58% /rw.tmpfs/.overlay <-- none 4 0 4 0% /sys/fs/cgroup none 5120 0 5120 0%/run/lock none 253828 0 253828 0% /run/shm

none 102400 0 102400 0% /run/user

From: <https://ma-tech.centurysys.jp/> - **MA-X/MA-S/MA-E/IP-K Developers' WiKi**

Permanent link: **[https://ma-tech.centurysys.jp/doku.php?id=mae3xx\\_ope:package\\_install:start](https://ma-tech.centurysys.jp/doku.php?id=mae3xx_ope:package_install:start)**

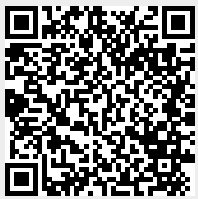

Last update: **2014/03/14 09:35**